## **Traxx Print** Cheque Lock

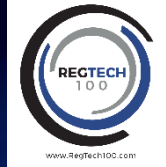

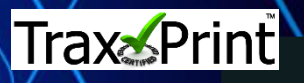

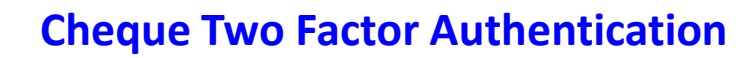

## **1. Create Cheque** Fill in the Trax QR code protected cheque as normal

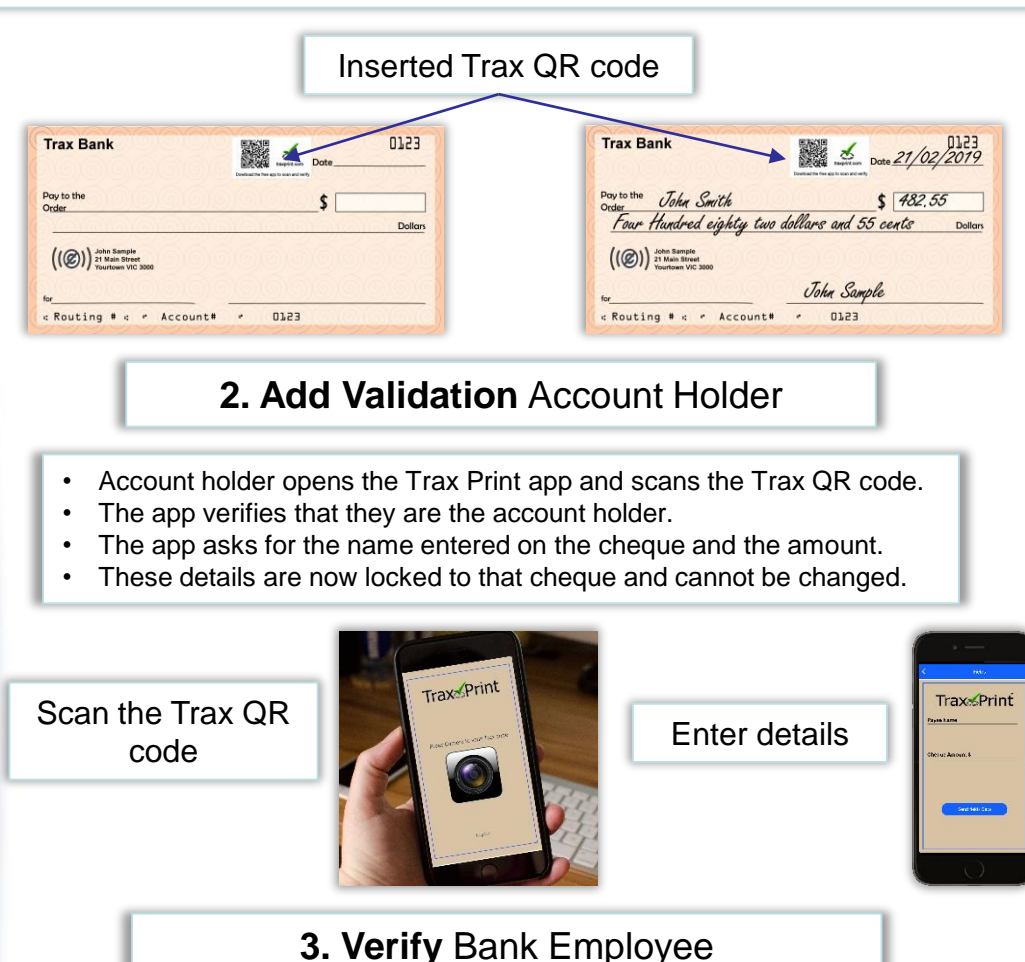

- Bank employee opens the Trax Print app and scans the Trax QR code.
- The app instantly displays the payee name and the amount locked in by the account holder.
- Fraud is detected before any processing occurs

Scan the Trax QR code

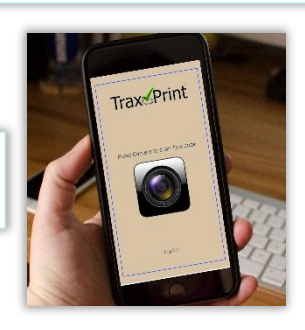

Locked details displayed

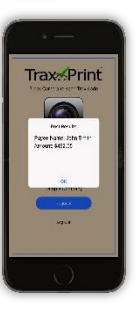

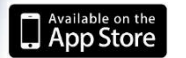

PATENT

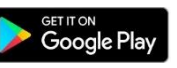

For Further Information Contact: info@traxprint.com